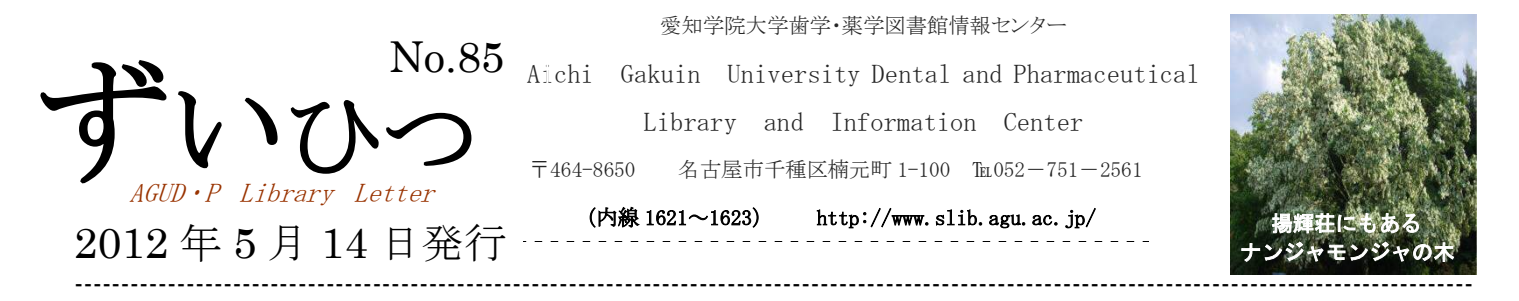

## PubMed 医中誌の検索方法を出張して紹介(出前講座)のお知らせ

●館内掲示ポスター

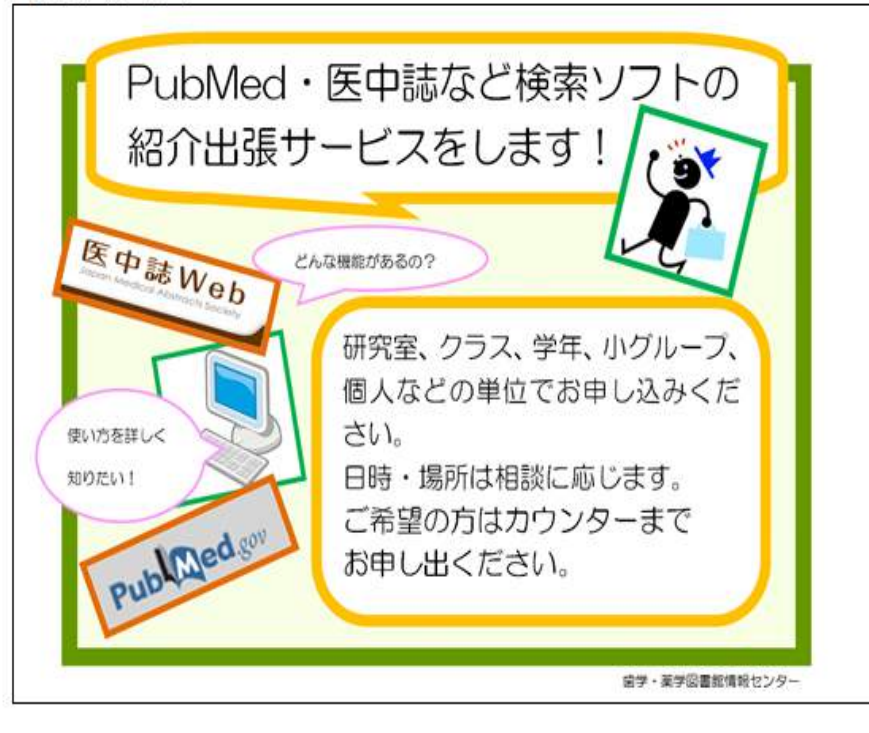

2012年3月1日 (木) より、 PubMed や医中誌 Web(以下医中誌) 等の検索ソフトの出張サービス を始めました。

図書館で手を拱いて利用者を 待っているのではなく、パソコン 室や研究室に出向いて、図書館で 使える文献検索ソフトを積極的 に紹介しようという試みです。

PubMed、医中誌は、医療人と しては知っていなくてはならな い検索ツールです。どちらも何度 も改訂されて誰でも簡単に利用 することはできますが、医療の専 門家としての使い方があります。 それを知ってほしくて、このサー ビスを企画しました。

愛知学院を卒業して、他所の病院や大学に行って他の学校の卒業生と肩を並べた時、PubMed や医中誌の専門 家としての使い方を知らず、恥をかかないように、在学中に覚えてほしい検索方法があります。

医局や研究室で、投稿する時の文献集めで先輩から習うのは言うまでもなく、検索の基本中の基本を覚えて、 文献欄を作ったり、できれば海外投稿もどんどんできるような研究者を 1 人でも多く創出するお手伝いがちょっ ぴりできないかな、と思っています。

Google と同じような検索をして、何万件という文献が出てきて、それを絞ったら、必読文献がきれいに消え てしまったというような検索方法ではまずいですよね。

PubMed だと、MeSH を使った検索、医中誌だとシソーラス検索は医療人としては常識です。愛知学院の学生な らそこまでは覚えて卒業して欲しいのですが、大学院や研究室に在籍する研究者には、更にその上の検索方法(診 療ガイドラインを作成する時に使う方法で、私は第 3 の検索方法と呼ぶ)を覚えてほしいです。

そこまで行けば、PubMed 医中誌自由自在、というレベルと言えるでしょう。

それでも、なかなか申し込みはありませんでした。4 月 19 日(木)に初めて1件ありました。受講希望者は歯 学部附属病院の 5 階に研究室を持つ臨床系の若い研究者7名でした。ちょうど歯学部大学院の統合講義の資料が できたてのほやほやでしたので、それを使って、医中誌と PubMed を紹介しようと思いました。お忙しい中1時 間という制限時間では、医中誌のシソーラス検索まででいっぱいでした。

若い人はいいですねぇ、理解力に優れ、練習問題も難なく解答することができました。お約束の 1 時間はあっ という間に過ぎ、PubMed の紹介は全くできませんでした。次回もあり、ということで、5月17日 (木)には医 中誌の第3の検索方法から始め、PubMed の MeSH 検索まで紹介しようと思っています。 (文責 事務長)